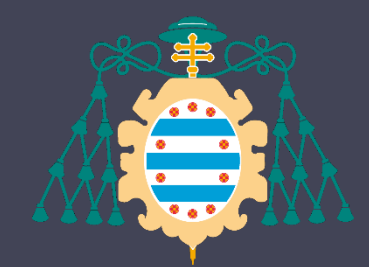

Universidad de Oviedo

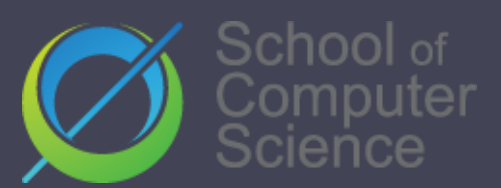

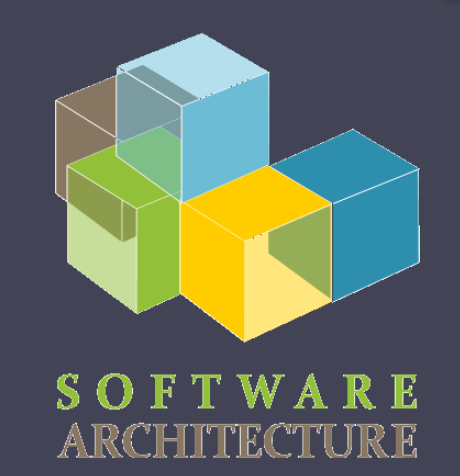

**EN English** 

#### Arquitectura del Software

Lab. 06 Despliegue y distribución

# GitHub Pages

- GitHub soporta la creación de sitios web [con contenido estático](https://docs.github.com/en/github/working-with-github-pages/about-github-pages) a través de ghpages
	- Util para crear página personal o de proyecto
- Por defecto, se publica lo que está en la rama **gh-pages**

# GitHub Pages - Ejemplos

- Ejemplo de sitio web de organización
	- Repositorio:
		- <https://github.com/Arquisoft/Arquisoft.github.io>
	- Despliegue:
		- <https://arquisoft.github.io/>
	- Ejemplo de uso de sitio personal
		- Repositorio:
			- <https://github.com/pglez82/pglez82.github.io>
		- Despliegue:

<http://pglez82.github.io>

### ¿Qué es Docker?

- Plataforma para desarrolladores y administradores de sistemas.
- Basado en contenedores
- Flexible, ligero, portátil, escalable…

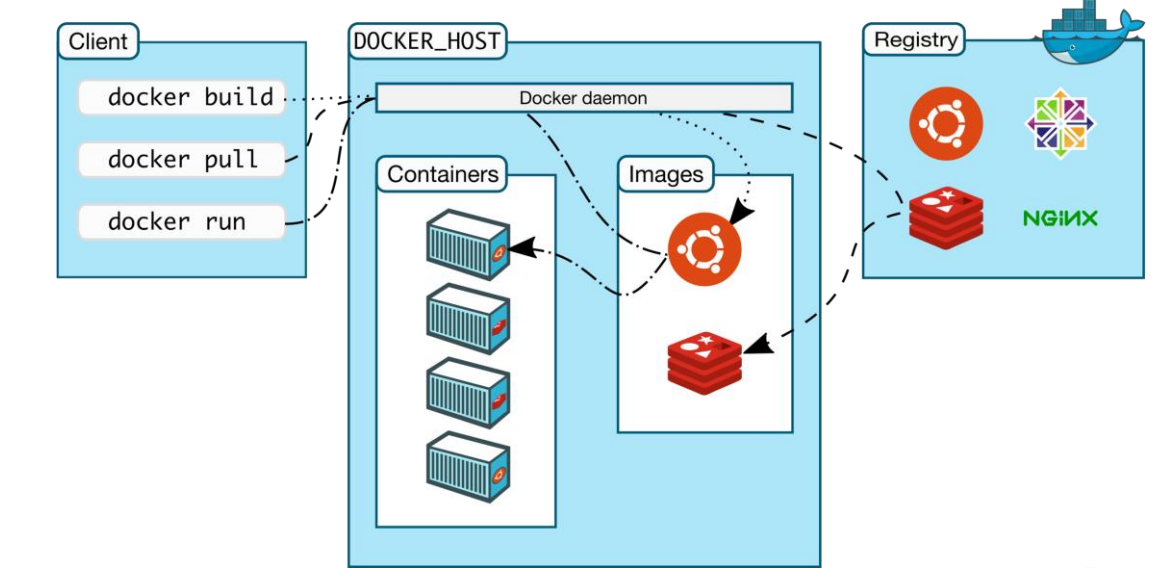

Fuente:https://docs.docker.com/get-started/overview/

# Imágenes en Docker

- **Definición**: plantilla de solo lectura que sirve de base para crear un contenedor.
- Incluye todo lo necesario para ejecutar una aplicación:
	- **Código**
	- Sistema Ejecutable
	- Librerías
	- Variables de ejecución
	- Ficheros de configuración
	- No tiene estado y nunca cambia

### ¿ Qué es un contenedor?

- Es una instancia de una imagen
- Docker está basado en contenedores que encierran aplicaciones
- Docker permite la organización entre contenedores
	- Enlazando varios contenedores podemos simular arquitecturas complejas.

### Es una máquina virtual?

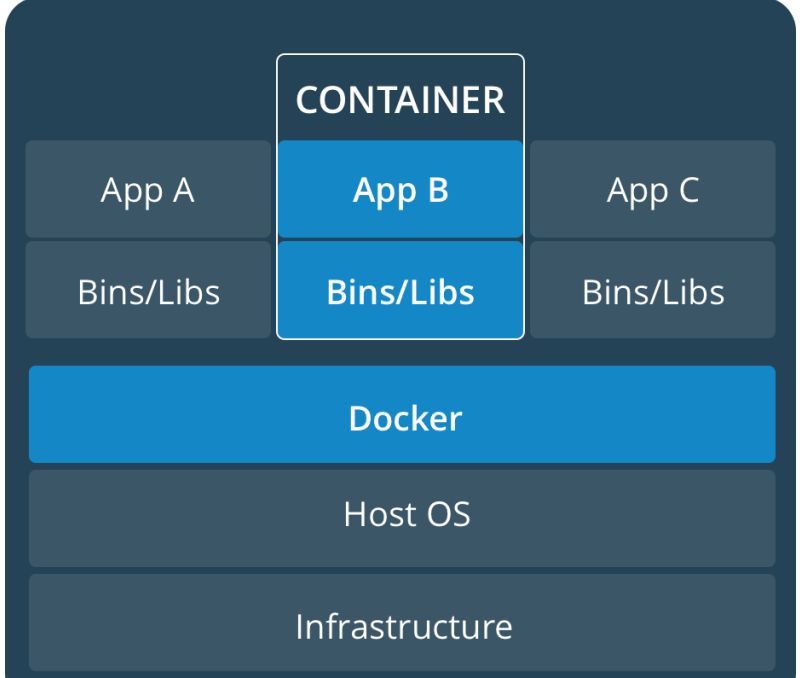

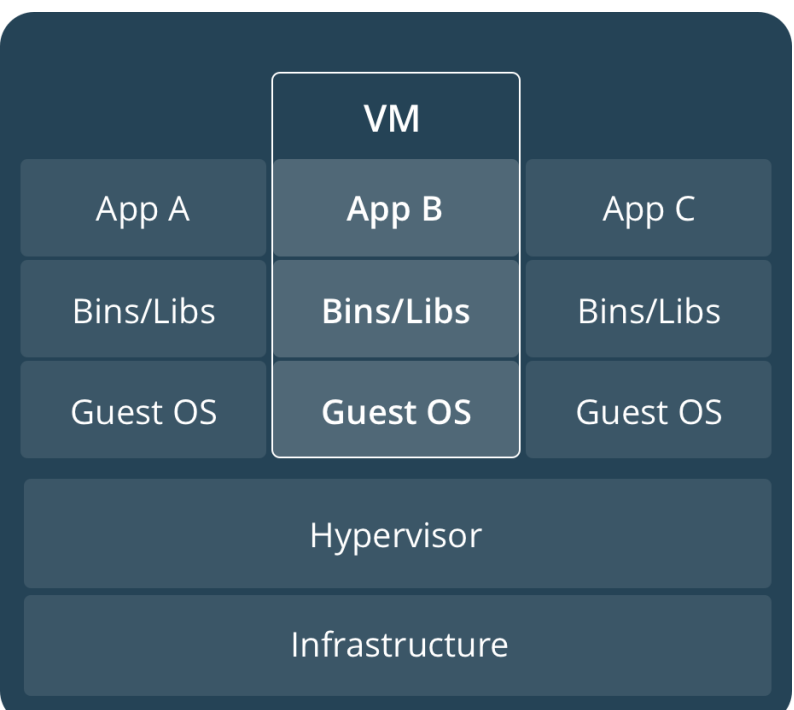

Fuente: <https://docs.docker.com/get-started/#containers-and-virtual-machines> <https://stackoverflow.com/questions/16047306/how-is-docker-different-from-a-virtual-machine>

https://docs.docker.com/get-started/#containers-and-virtual-machines

# Descargar docker

- [URL : https://www.docker.com](https://www.docker.com/)
- Disponible para Linux, Windows and Mac
- Versión Docker Desktop para (Windows/Mac)
- En caso de incompatibilidad en Windows véase [faq#issue3](https://github.com/Arquisoft/faq/issues/3)

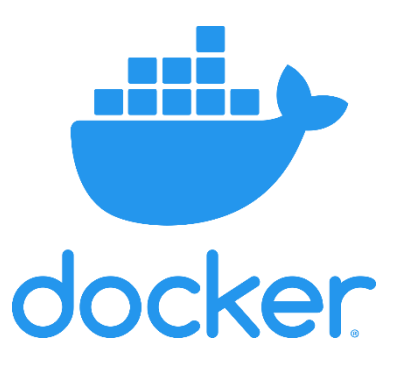

# Docker Hub

- Repositorio de imágenes: <https://hub.docker.com/>
- Permite ejecutar servicios y aplicaciones de una manera rápida y escalable
- Existen imágenes probadas de servicios conocidos
	- Ejemplo: Necesidad de un servidor http
		- docker pull nginx
		- docker pull httpd

#### Docker paso a paso

- Comprobamos que está instalado s docker -v
- Ejejutamos "Hello World"

\$ docker run hello-world Unable to find image 'hello-world:latest' locally latest: Pulling from library/hello-world 1b930d010525: Pull complete Digest: sha256:f9dfddf63636d84ef479d645ab5885156ae030f... Status: Downloaded newer image for hello-world:latest

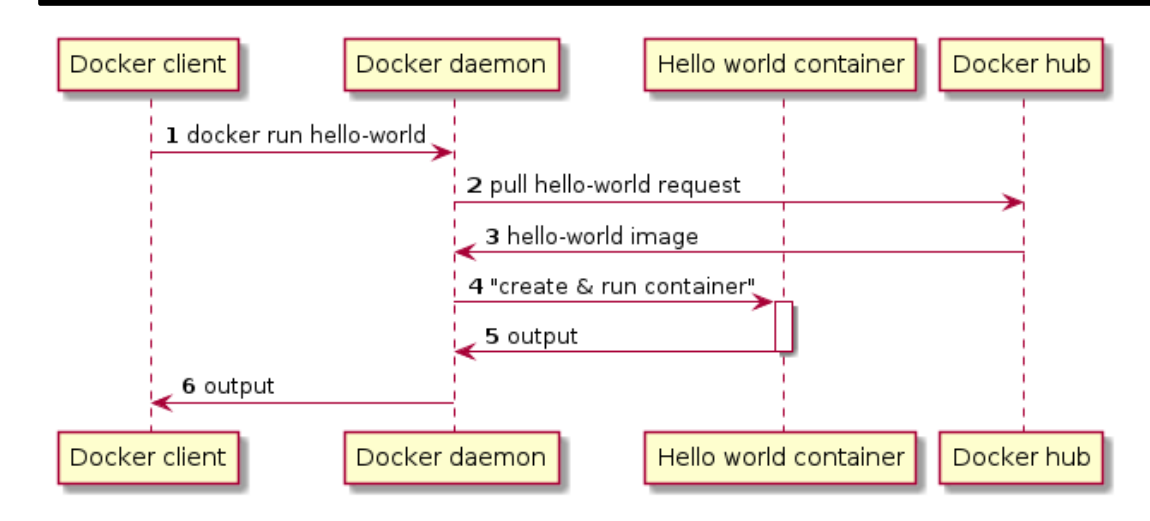

#### Ejemplo ejecución Ubuntu

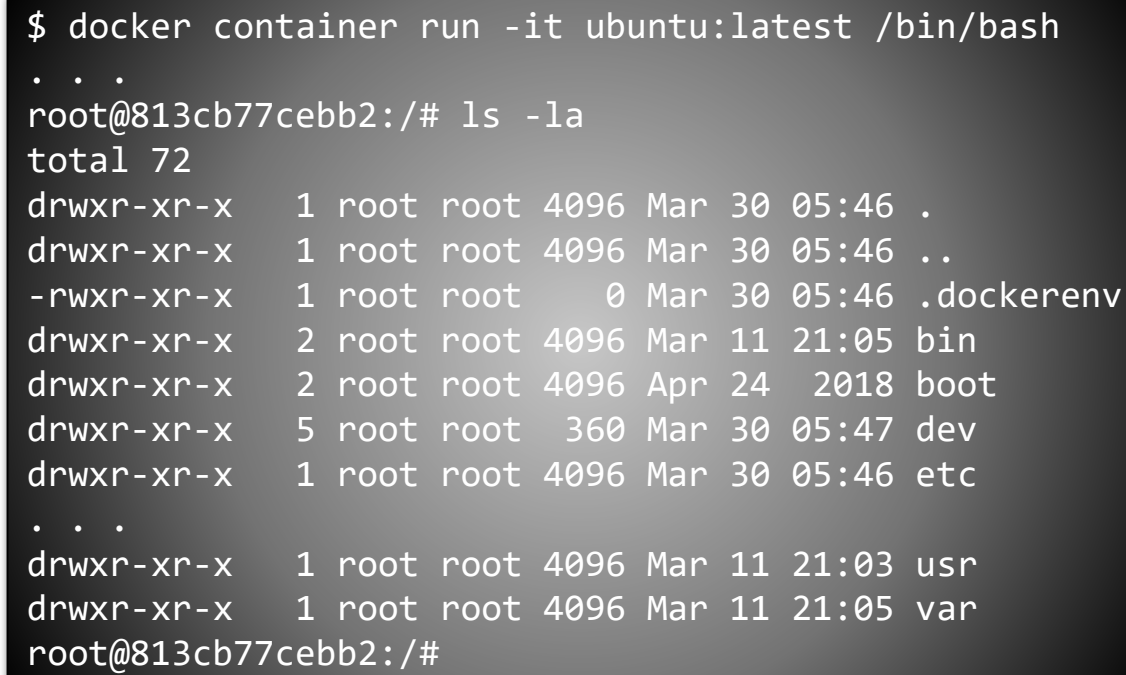

# Ejemplo comprobar estado

• Commandos para comprobar el estado

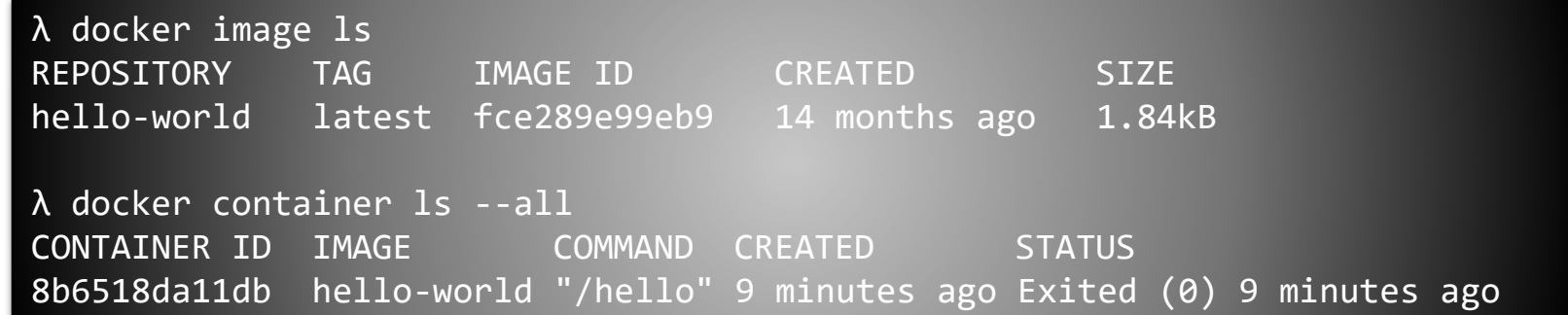

[https://github.com/pglez82/docker\\_cheatsheet](https://github.com/pglez82/docker_cheatsheet)

#### Ejemplo ejecución Servidor Web

• Vamos a ejecutar un servidor web docker

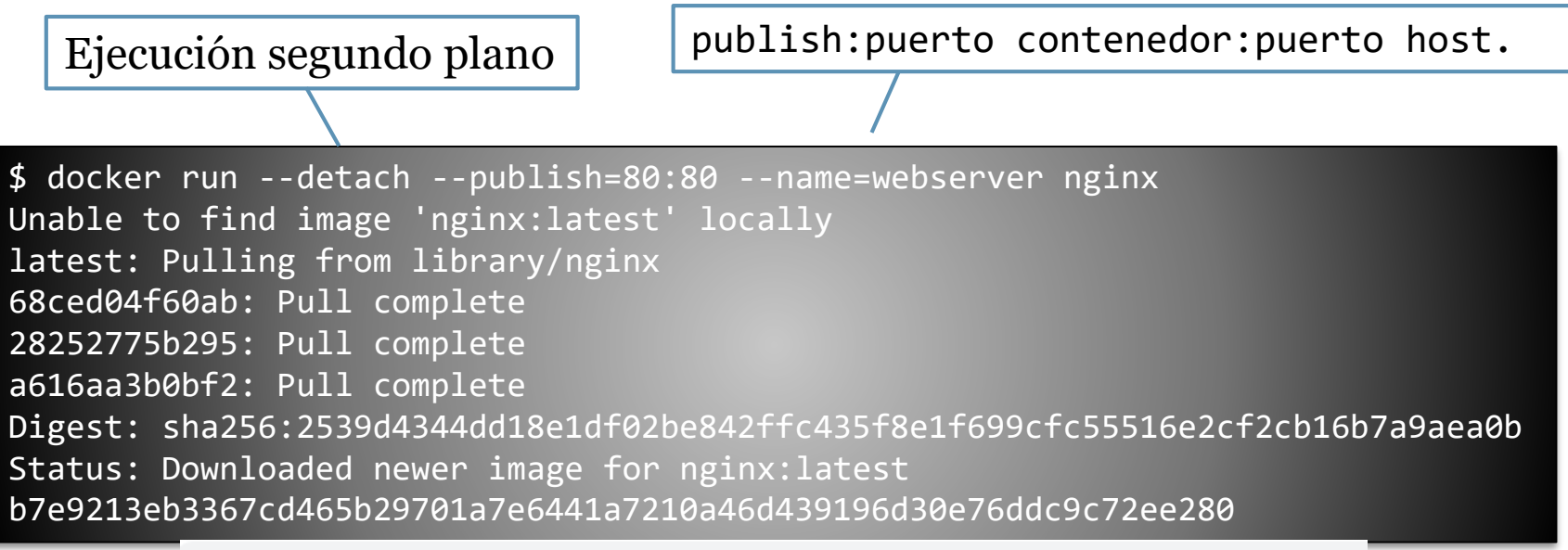

(i) localhost

#### **Welcome to nginx!**

If you see this page, the nginx web server is successfully installed and working. Further configuration is required.

### Otros comandos docker

- docker info
- docker ps
- docker image ls
- docker container ls –all
- docker pull
- docker run
- docker stop
- docker rm

# Cómo construir una imagen

- Uso de DSL (Domain Specific Language) para crear imágenes
- Creamos un fichero llamado **Dockerfile**
- Contiene commandos necesarios para construer una imagen:

Keyw Dockerfile FROM, RUN, ADD, COPY, ENV, EXPOSE, CMD...

FROM ubuntu CMD echo "Hi Software architecture students"

### Construyendo una imagen

- 1. Creamos una carpeta
- 2. Creamos nuestro fichero Dockerfile (no extension)

FROM ubuntu CMD echo "Hi ASW students"

3. Ejecutamos: docker build –t <<image\_name>>

λ docker build -t "example1" . Sending build context to Docker daemon 2.048kB Step 1/2 : FROM ubuntu latest: Pulling from library/ubuntu 5bed26d33875: Pull complete .....Successfully built 41784c740df4 Successfully tagged example1:latest

4. Listamos las imagenes : docker images

λ docker images REPOSITORY TAG IMAGE ID CREATED SIZE example1 latest 41784c740 32 seconds ago 64.2MB

5. Arrancamos un contenedor con nuestra imagen: run <<image\_name>>

λ docker run example1 Hi ASW students

#### Ejemplo1: Solid Server en Local

1. Ejecutamos un pull para traernos la IMagen[\(repositorio de la imagen https://hub.docker.com/r/nodesolidserver/node](https://hub.docker.com/r/nodesolidserver/node-solid-server)solid-server)

\$ docker pull nodesolidserver/node-solid-server

2. Ejecutamos la imagen en el puerto 8443

\$ docker run -p 8443:8443 --name solid nodesolidserver/node-solid-server

3. Veremos la app en [http://localhost:8443](http://localhost:8443/)

# Ejemplo 2: Radarin webapp

#### Radarin webapp DockerFile

[https://github.com/Arquisoft/radarin\\_0/tree/master/webapp](https://github.com/Arquisoft/radarin_0/tree/master/webapp)

```
FROM node: 12.14.1
COPY . /app
WORKDIR /app
#Install the dependencies
RUN npm install --production
#Create an enviroment variable to set where the api is (check src/api/api.js).
#When we deploy to heroku this will take a different value. Check .github/workflows/radarin.yml
ARG API URI="http://localhost:5000/api"
ENV REACT APP API URI=$API URI
#Create an optimized version of the webapp
RUN npm run build
#Install software neccesary for generating the doc
RUN apt-get update && apt-get -y install ruby openjdk-8-jre
RUN gem install asciidoctor asciidoctor-diagram
#Generate the doc
RUN npm run docs
CMD [ "node", "server.js" ]
```
# Ejemplo 3: Radarin restapi

#### Radarin restapi DockerFile

[https://github.com/Arquisoft/radarin\\_0/tree/master/restapi](https://github.com/Arquisoft/radarin_0/tree/master/restapi)

FROM node: 12.14.1

# Create app directory WORKDIR /usr/src/app

```
# Install app dependencies
# A wildcard is used to ensure both package.json AND package-lock.json are copied
COPY package*.json./
```
#In this case, the mongodb in memory dependency is quite heavy so we avoid it for the docker image RUN npm install --production

#By default this is the address of the mongo container. If we are deploying to heroku we will get #a mongo uri here direct from github secrets (check .github/worflow/radarin.yml) ARG MONGO URI="mongodb://mongoserver:27017/api" ENV MONGO URI=\$MONGO URI

# Bundle app source COPY server.js api.js ./ ADD models ./models

CMD [ "node", "server.js" ]

#### Combinando contenedores

- **Docker compose** permite el trabajo con módulos, creando arquitecturas modulares
- Se pueden definer distintos servicios que comunican entre ellos
- Cada servicio se ejecuta en su contenedor
- Fichero de configuración: *docker-compose.yml*
	- [Radarin docker-compose](https://github.com/Arquisoft/radarin_0/blob/master/docker-compose.yaml)

# Docker Compose

- Configuration a través del fichero
	- En el campo servicio tendremos una entrada por cada servicio que queramos ejecutar
	- Puede haber dependencia entre los servicios
	- Por defecto, todos los servicios comparten la misma red y se pueden acceder por el nombre del servicio
	- **Ejecución** 
		- Para ejecutar o parar la configuración indicada en el fichero solo temenos que llamar a docker-compose (up|down)

# Docker Compose

#### • Rebuild

• Una vez se han generado los contenedores a partir de una imagen no vuelven a ser reconstruidos hasta que se detecte un cambio. Se puede forzar con

**docker-compose up --build --force-recreate**

# Más Información

1. Pequeño repositorio con todos los comandos que se pueden usar en docker:

[https://github.com/pglez82/docker\\_cheatsheet](https://github.com/pglez82/docker_cheatsheet)

2. Documentación oficial:

<https://docs.docker.com/compose/gettingstarted/>

Ш